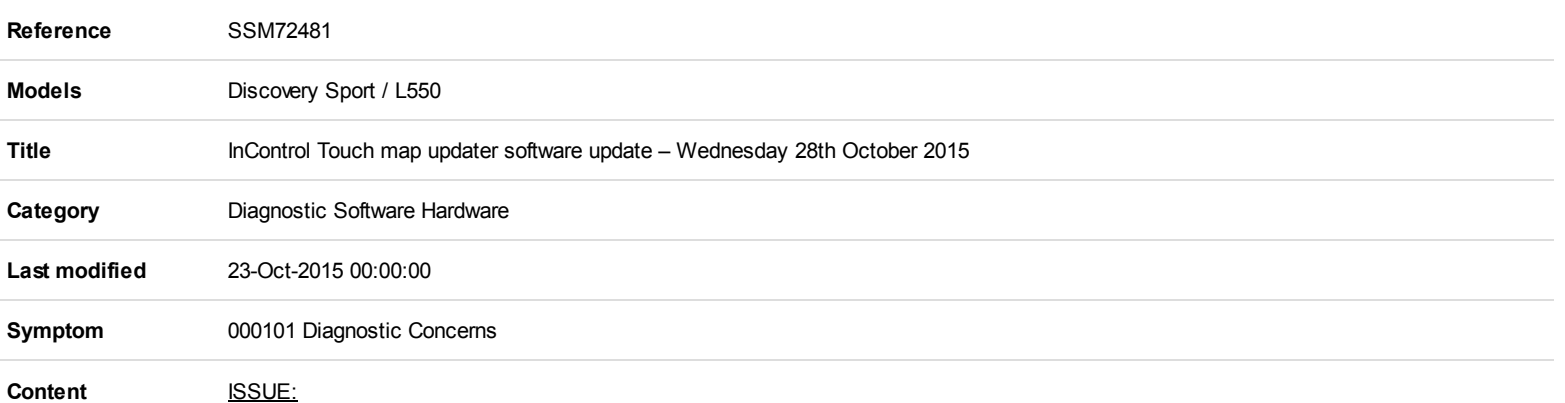

When using the InControl Touch map updater, there have been isolated reports of stability concerns during activating or updating the Secure Digital (SD) card.

## CAUSE:

Version 2.2 of the InControl Touch map updater had the above concern.

## ACTION:

An updated version v2.4 to correct the concerns will be released on Wednesday 28th October 2015.

This is a mandatory update. To install the update, follow these instructions:

- 1. Launch the InControl Touch map updater from the Symptom Driven Diagnostics (SDD) main menu.
- 2. A pop up message will be displayed 'Checking for updates'.
- 3. A pop up message will be displayed 'A new version of InControl Touch Map Updater is available. Do you want to download and install it now?'
- 4. Select 'Yes'. NOTE: If 'No' is selected, the InControl Touch map updater cannot be launched until the update has been completed.
- 5. The update will download and install.
- 6. The InControl Touch Map Updater will then automatically launch.